## **July 2022**

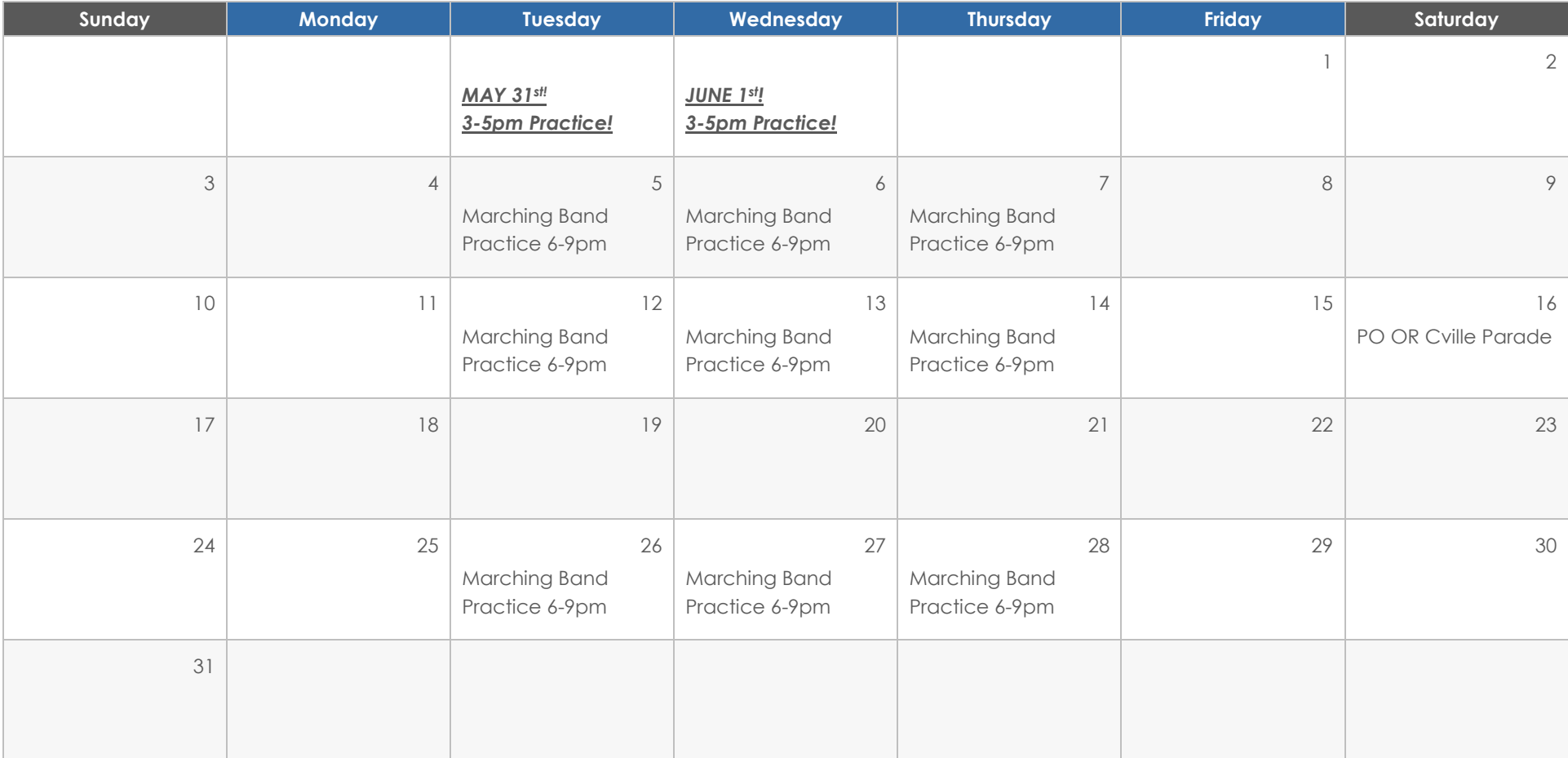

## **EVENTS Heading**

To get started right away, just click any placeholder text (such as this) and start typing to replace it with your own.

## **Heading**

Want to insert a picture from your files or add a shape, text box, or table? You got it! On the Insert tab of the ribbon, just tap the option you need.

## **Heading**

# **August 2022**

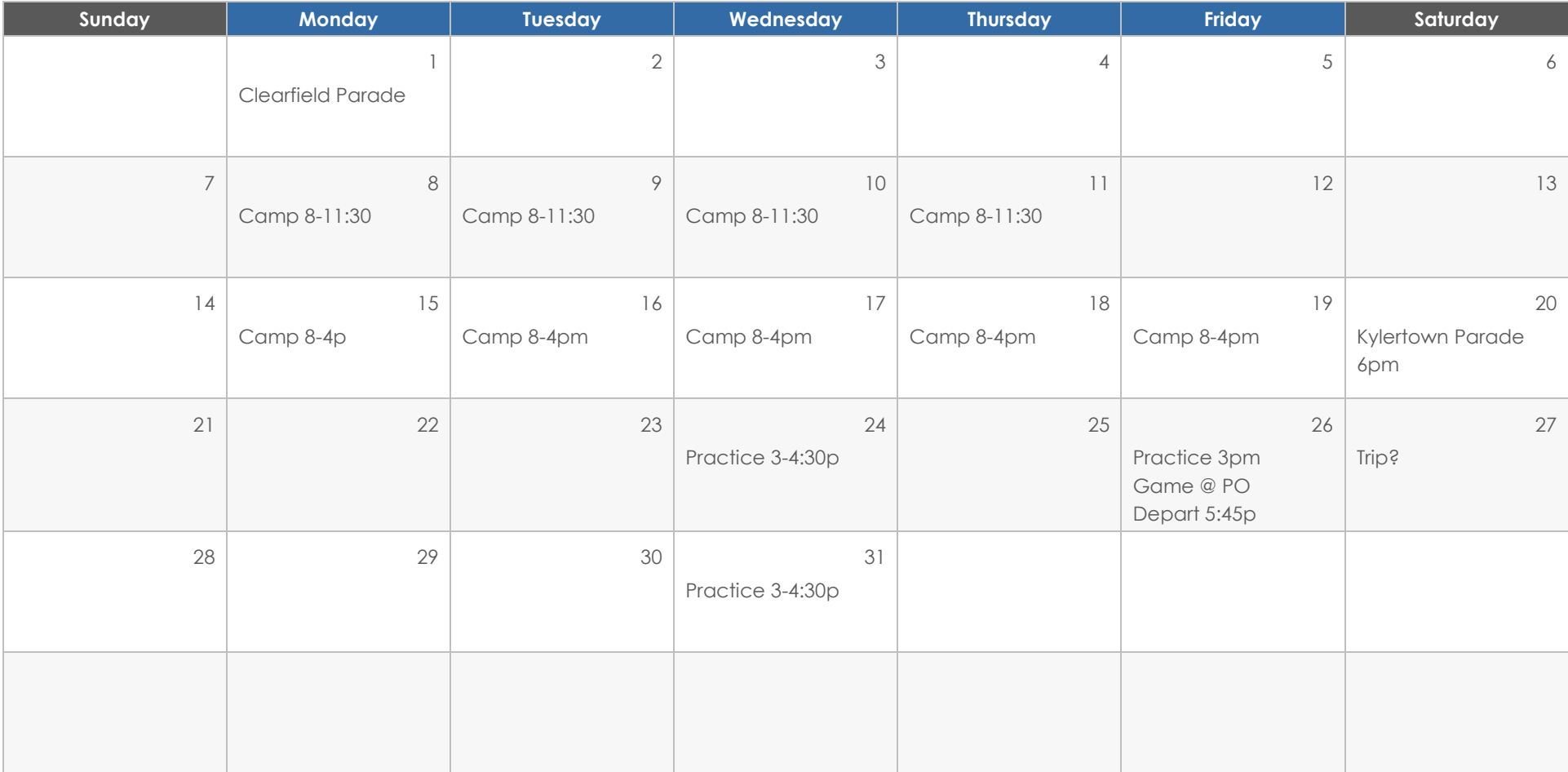

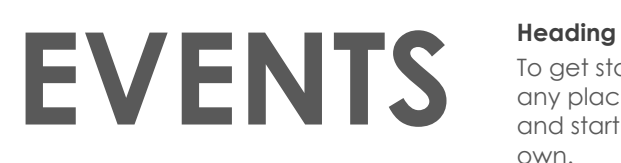

To get started right away, just click any placeholder text (such as this) and start typing to replace it with your own.

## **Heading**

Want to insert a picture from your files or add a shape, text box, or table? You got it! On the Insert tab of the ribbon, just tap the option you need.

## **Heading**

## **September 2022**

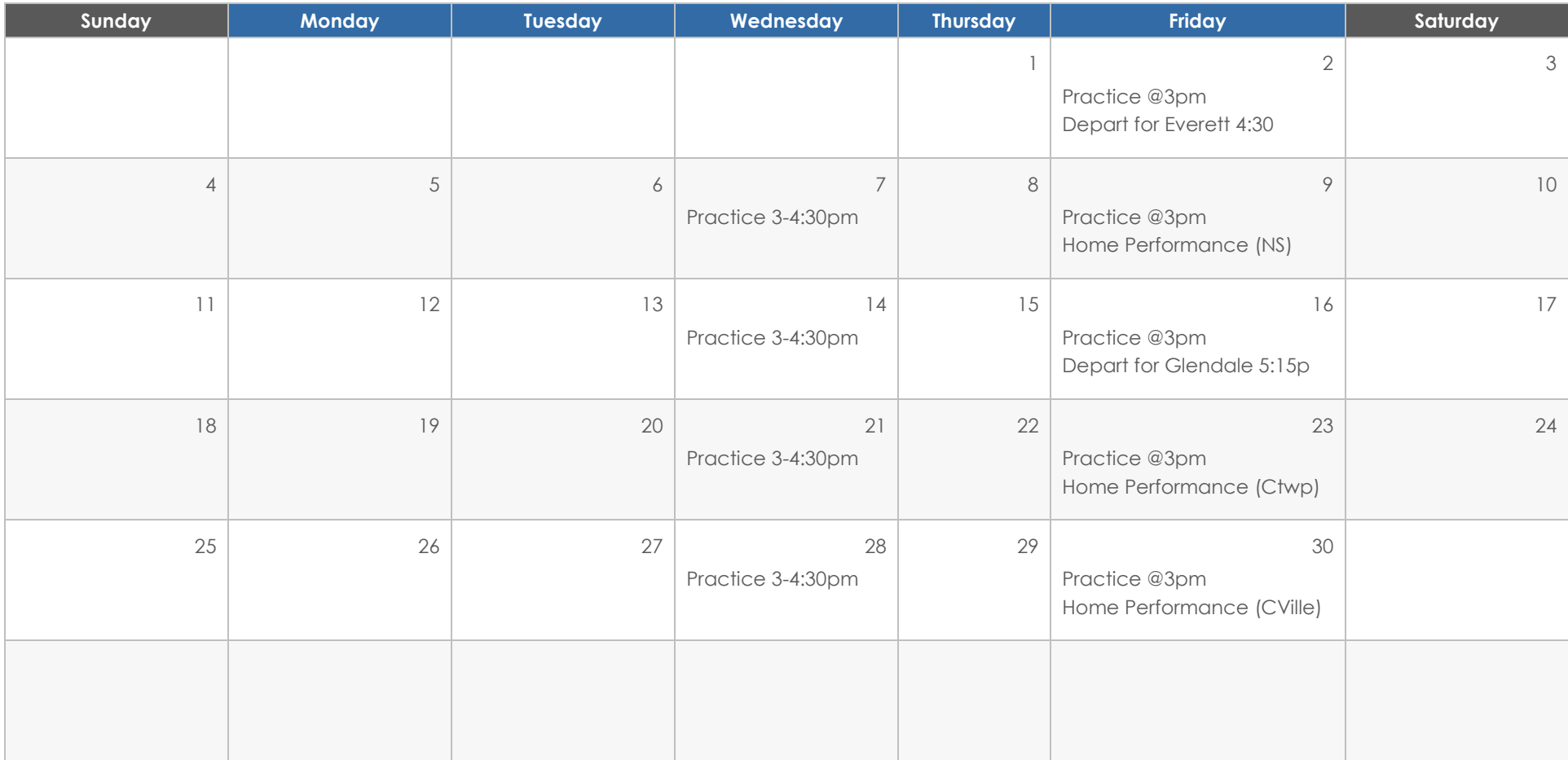

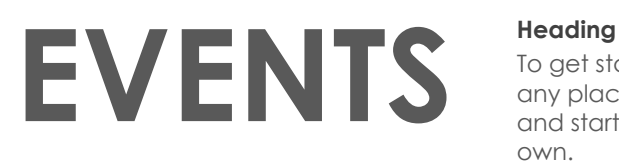

To get started right away, just click any placeholder text (such as this) and start typing to replace it with your own.

## **Heading**

Want to insert a picture from your files or add a shape, text box, or table? You got it! On the Insert tab of the ribbon, just tap the option you need.

## **Heading**

## **October 2022**

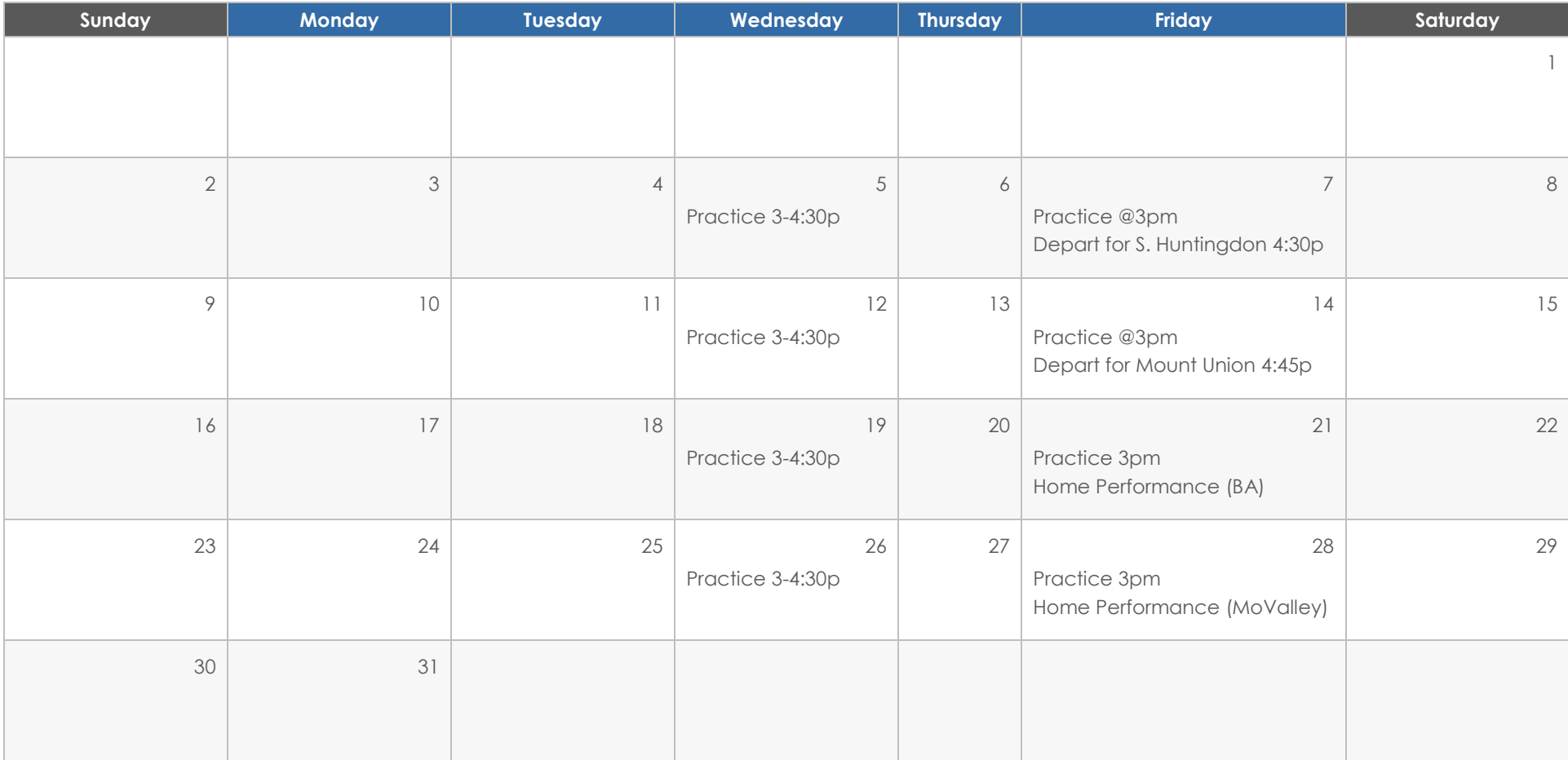

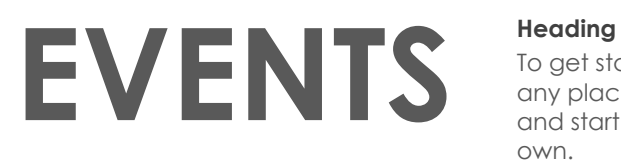

To get started right away, just click any placeholder text (such as this) and start typing to replace it with your own.

## **Heading**

Want to insert a picture from your files or add a shape, text box, or table? You got it! On the Insert tab of the ribbon, just tap the option you need.

## **Heading**